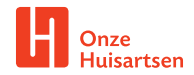

- 1. U ontvangt vlak voor het beeldbelconsult een link per e-mail of SMS (net wat we met elkaar afspreken).
- 2. De link in de e-mail of via SMS is 4 uur geldig.
- 3. U opent de link. De eerste keer wordt toestemming gevraagd om de camera en microfoon te activeren.
- 4. Klik op 'Request permissions'.

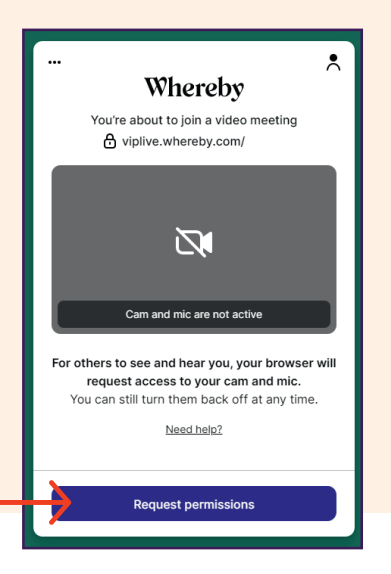

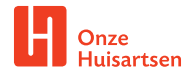

- 5. Zet het vinkje aan bij 'Skip this review next time you join a meeting on viplive.whereby.com'.
- 6. Klik vervolgens op 'Join meeting'. U kunt nu het gesprek met de zorgverlener starten.
- 7. Het beeldbelgesprek wordt geopend. Wanneer het gesprek afgelopen is kunt u het gesprek verlaten door rechts onder in het scherm te klikken op de knop 'Leave'*.*

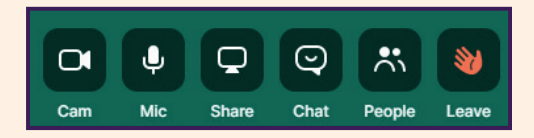